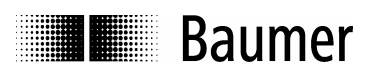

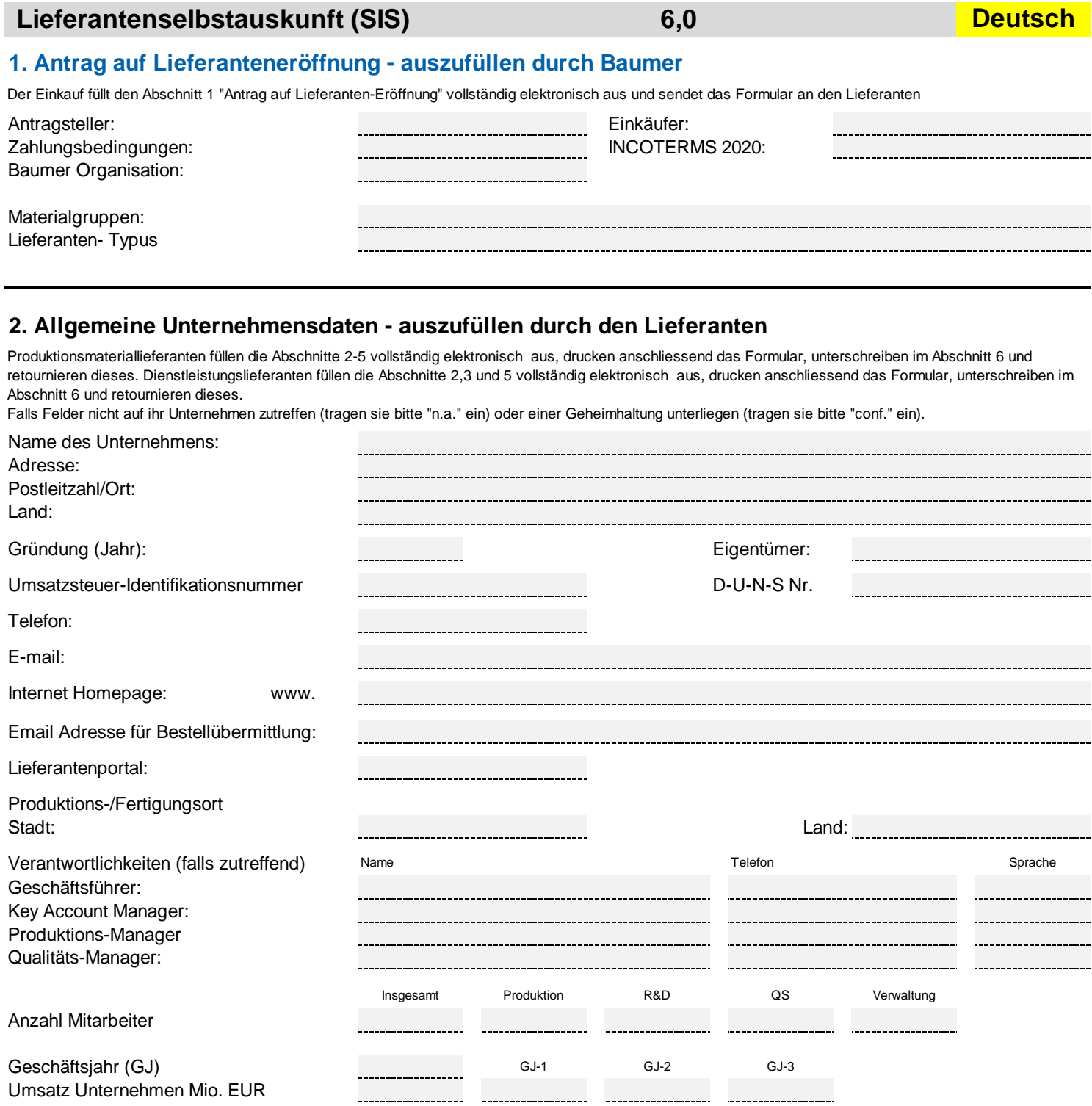

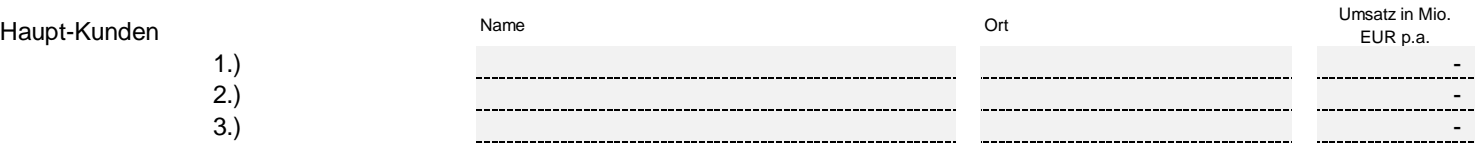

SP\_TPL\_81072297\_SIS-Supplier-Information-Sheet.xlsx  $21.03.2022$ 

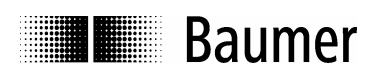

# **3. Bankinformationen - auszufüllen durch den Lieferanten**

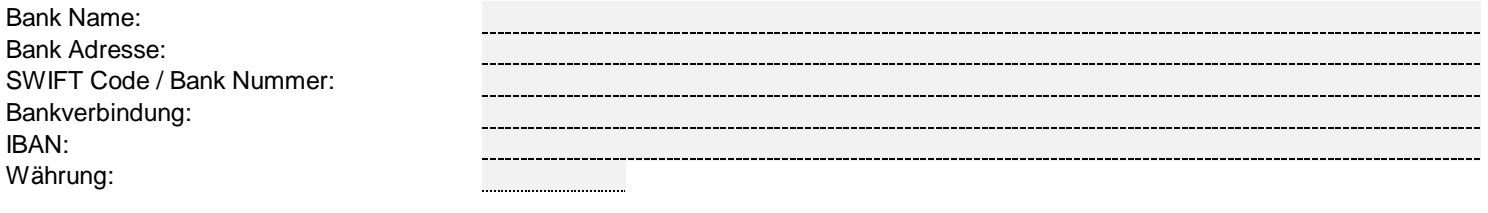

# **4. Zertifikate und Standards - auszufüllen durch den Lieferanten**

Für die folgenden Daten sind die entsprechenden Nachweise beizulegen

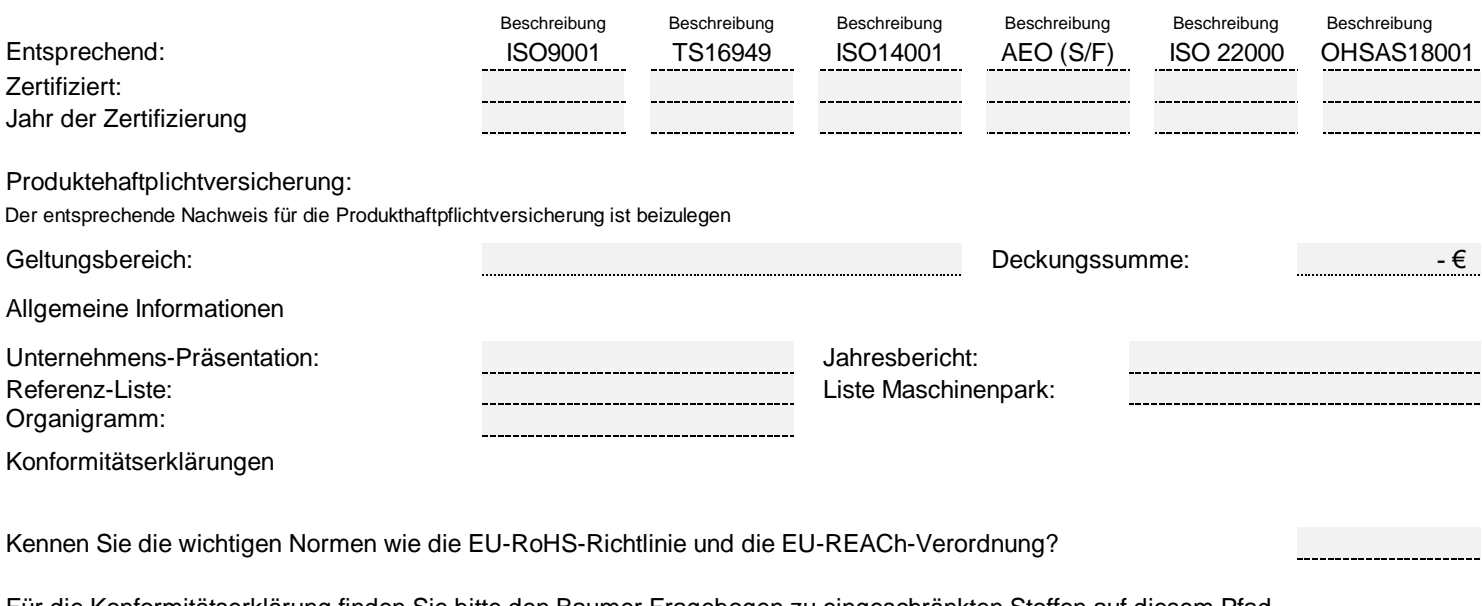

Für die Konformitätserklärung finden Sie bitte den Baumer Fragebogen zu eingeschränkten Stoffen auf diesem Pfad [https://www.baumer.com/us/en/company/s](https://www.baumer.com/us/en/company/supplier-for-baumer/a/Procurement)upplier-for-baumer/a/Procurement

# **4.1 Qualitätswerkzeuge - auszufüllen durch den Lieferanten**

Bitte markieren sie die Qualitätswerkszeuge welche bei Ihnen in Anwendung sind.

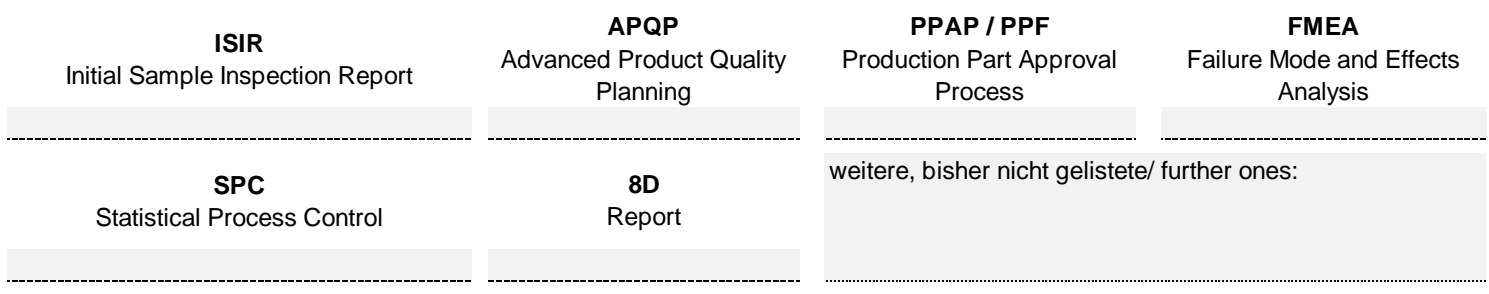

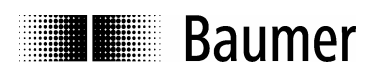

### **5. Kernkompetenzen - auszufüllen durch den Lieferanten**

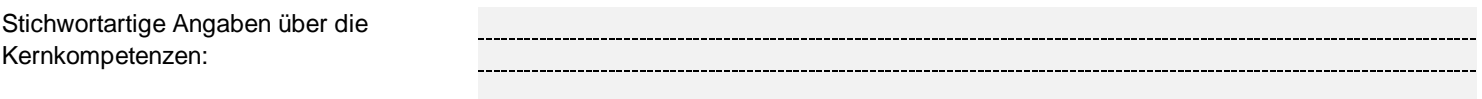

#### **6. Unterschrift und Datum - auszufüllen durch den Lieferanten**

Mit nachfolgender Unterschrift bestätigt der Lieferant , dass das SIS wahrheitsgetreu ausgefüllt wurde. Der Lieferant kennt und bekennt sich zu den ethischen und rechtlichen Grundsätzen im Sinne des "Kodex für das Verhalten im Geschäftsleben der Baumer Group" und setzt diese um. Der Code of Conduct kann unter: www.baumer.com/procurement eingesehen werden.

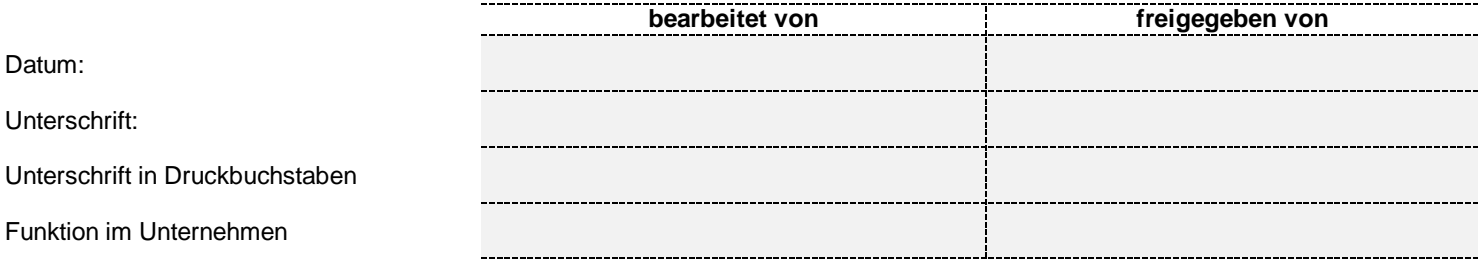

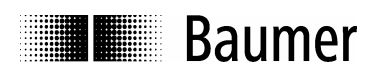

## **7. Begründung für neuen Kreditor - auszufüllen durch Antragsteller / Einkäufer**

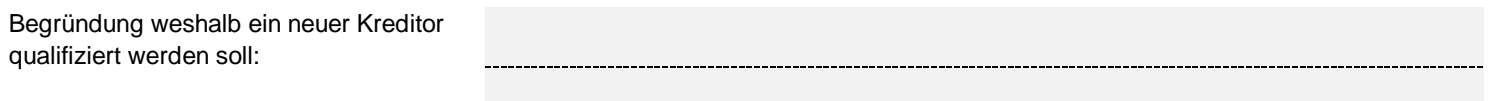

# **8. Freigabeentscheid Werkleiter und Strategischer Einkauf - auszufüllen durch Baumer**

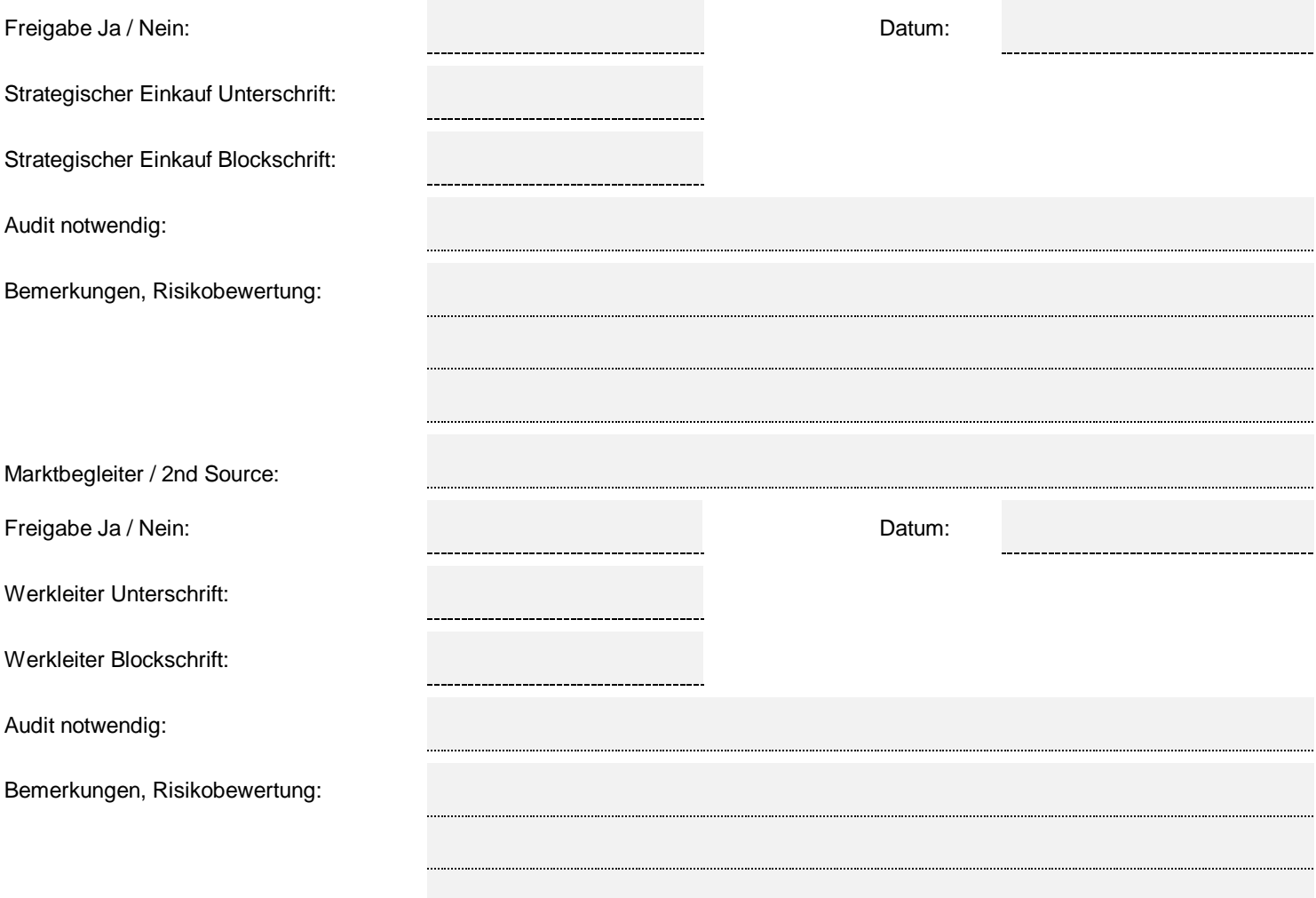

Weiterer Ablauf:

Formular an die Finanzabteilung übermittlen

Die Finanzabteilung legt den Kreditor im SAP an und übermittelt die neue Kreditorennummer an den Einkäufer und den Antragsteller Der Einkäufer legt dieses Formular mit den ggf. weiteren Unterlagen gemäss 80003103 im SAP ab und pflegt die Einkaufssicht